# **SpaceFox**

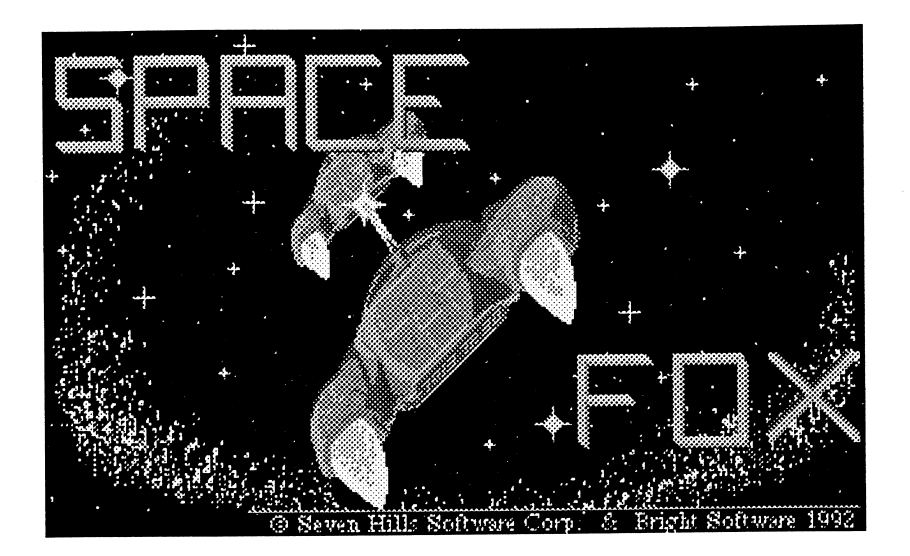

An exciting arcade game where you are the ace pilot who must guide your spaceship through nine levels of assorted bad guys. Your mission is to destroy The Brain at level ten but you'll need to collect fuel, shield power, and new weapons as you destroy your enemies. Skill and a bit of luck are needed to complete your mission because the higher the level, the harder it is to survive!

Space Fox features fast action, smooth, synchronized animations and sixteenvoice stereo music (over 1 MB of stimulating songs).

Requires an Apple IIGS with 1 MB memory and at least one 3.5" disk drive.

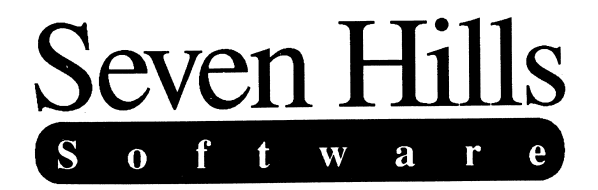

## **Space Fox**

Congratulations on your purchase of Space Fox! Be sure to complete and return the postage-paid registration card so we can notify you about other new products as they become available.

Space Fox is a new arcade game for the Apple JIGS. In Space Fox you pilot a spaceship through nine levels of assorted enemies to reach "The Brain" in level ten. As you destroy the bad guys you'll collect fuel, shield power, and new weapons. You will need skill and a bit of luck to complete your mission because the higher the level, the harder it is to survive!

Space Fox is written in 100% assembly language so it's extremely fast. You will enjoy the smooth, synchronized animations. Throughout the game Space Fox plays sixteen-voice stereo music (it contains over 1MB of songs that were created with SoundSmith).

Space Fox represents hundreds of hours of development time. Please support our efforts and encourage future products by not allowing your family or friends to copy Space Fox. Every illegal copy of Space Fox is another vote for publishers to stop producing software for your Apple IIGS!

This manual and the software (computer program) described in it are copyrighted with all rights reserved. No part of the Space Fox software or documentation may be reproduced, stored in a retrieval system, or transmitted, in any form or by any means, mechanical, photocopying, recording or otherwise, without the prior written permission of Seven Hills Software Corporation.

Apple, JIGS, GS and GS/OS are trademarks of Apple Computer, Inc. Space Fox © 1991-1992 Bright Software Space Fox © 1991-1992 Seven Hills Software Corporation. Space Fox is a trademark of Seven Hills Software Corporation. All rights reserved. Printed in the U.S.A.

## **Thanks To ...**

*Bright Software* for writing this super game. *Matt Deatherage* and the other supportive people at Apple Computer. *Our user group "Partners"* for telling people about our products. *And you,* for supporting our IIGS publishing efforts!

## **Limited Warranty**

SEVEN HILLS SOFTWARE CORPORATION'S LICENSOR(S) MAKES NO WARRANTIES, EXPRESS OR IMPLIED, INCLUDING WITHOUT LIMITATION THE IMPLIED WARRANTIES OF MERCHANTABILTIY AND FITNESS FOR A PARTICULAR PURPOSE, REGARDING THE SOFTWARE. SEVEN HILLS SOFTWARE CORPORATIONS LICENSOR(S) DOES NOT WARRANT, GUARANTEE OR MAKE ANY REPRESENTATIONS REGARDING THE USE OR THE RESULTS OF THE USE OF THE SOFTWARE IN TERMS OF ITS CORRECTNESS, ACCURACY, RELIABILITY, CURRENTNESS OR OTHERWISE. THE ENTIRE RISK AS TO THE RESULTS AND PERFORMANCE OF THE SOFTWARE IS ASSUMED BY YOU. THE EXCLUSION OF IMPLIED WARRANTIES IS NOT PERMITfED BY SOME STATES. THE ABOVE EXCLUSION MAY NOT APPLY TO YOU.

IN NO EVENT WILL SEVEN HILLS SOFTWARE CORPORATION'S LICENSOR(S), AND THEIR DIRECTORS, OFFICERS, EMPLOYEES OR AGENTS BE LIABLE TO YOU FOR ANY CONSEQUENTIAL, INCIDENTAL OR INDIRECT DAMAGES QNCLUDING DAMAGES FOR LOSS OF BUSINESS INFORMATION, AND THE LIKE) ARISING OUT OF THE USE OR INABILITY TO USE THE SOFTWARE EVEN IF SEVEN HILLS SOFTWARE CORPORATION'S LICENSOR HAS BEEN ADVISED OF THE POSSIBILITY OF SUCH DAMAGES. BECAUSE SOME STATES DO NOT ALLOW THE EXCLUSION OR LIMITATION OF LIABILTIY FOR CONSEQUENTIAL OR.INCIDENTAL DAMAGES, THE ABOVE LIMITATIONS MAY NOT APPLY TO YOU. SEVEN HILLS SOFTWARE CORPORATION'S LICENSOR'S LIABILITY TO YOU FOR ACTUAL DAMAGES FROM ANY CAUSE WHATSOEVER, AND REGARDLESS OF THE FORM OF THE ACTION (WHETHER IN CONfRACT, TORT (INCLUDING NEGLIGENCE), PRODUCT LIABILTIY OR OTHERWISE), WILl. BE LIMITED TO \$50.

IN NO EVENT WILL SEVEN HILLS SOFTWARE CORPORATION, ITS DIRECTORS, OFFICERS, EMPLOYEES OR AGENTS BE LIABLE TO YOU FOR ANY CONSEQUENTIAL, INCIDENTAL OR INDIRECT DAMAGES (INCLUDING DAMAGES FOR LOSS OF BUSINESS INFORMATION, AND THE LIKE) ARISING OUT OF THE USE OR INABILITY TO USE THE SOFTWARE EVEN IF SEVEN HILLS SOFTWARE CORPORATION HAS BEEN ADVISED OF THE POSSIBILITY OF SUCH DAMAGES. BECAUSE SOME STATES DO NOT ALLOW THE EXCLUSION OR LIMITATION OF LIABILITY FOR CONSEQUENTIAL OR INCIDENTAL DAMAGES, THE ABOVE LIMITATIONS MAY NOT APPLY TO YOU. SEVEN HILLS SOFTWARE CORPORATION'S LIABILTIY TO YOU FOR ACTUAL DAMAGES FROM ANY CAUSE WHATSOEVER, AND REGARDLESS OF THE FORM OF THE ACTION (WHETHER IN CONTRACT, TORT (INCLUDING NEGLIGENCE), PRODUCT LIABILITY OR OTHERWISE), WILL BE LIMITED TO \$50.

## **About Seven Hills Software**

**I** 

## **No Copy Protection**

We don't believe in copy protection--all it does is impair the honest user's ability to use software to its fullest. We strive to provide high quality products at reasonable prices. We hope you will support our efforts by not allowing your family or friends to copy this software.

#### **Postage-Paid Registration**

Be sure to complete and return the postage-paid registration card so we can notify you as new programs become available.

#### **Questions and Comments**

We always welcome feedback-if you have any questions, or suggestions for improving this product, please let us know. In addition, we would like to hear your ideas for new programs.

## **Contacting Us**

For orders and product information call (904) 575-0566 from 9 a.m. to 5 p.m. ET, Monday-Friday.

For answers to technical questions about a specific product call (904) 576- 9415 from 11 a.m. to 5 p.m. ET, Monday-Friday.

Contact us electronically for fastest written communication:

America Online, AppleLink, GEnie: SevenHills

CompuServe: 75300,1743

FAX: (904) 575-2015

To contact us the "old-fashioned way," write to:

Seven Hills Software 2310 Oxford Road Tallahassee, FL 32304-3930

## Table of Contents

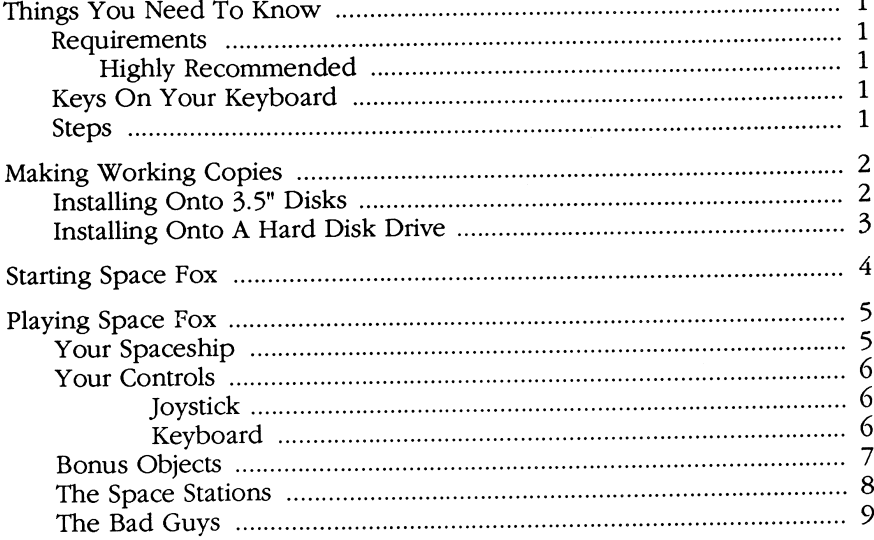

 $\blacksquare$ 

 $\overline{1}$ 

## **Things You Need To Know**

## **Requirements**

To play Space Fox you need:

- An Apple IIGS with at least 1MB of memory
- Space Fox includes GS/OS-the "disk operating system." GS/OS requires internal ROM version of at least 01-when you tum on the computer, if the bottom of the screen does not show a version number, contact your authorized Apple dealer for an upgrade.
- One 3.5" disk drive (two disk drives, or a hard disk drive, can be used to avoid disk swapping)
- A joystick

#### **Highly Recommended**

- A color monitor
- A stereo card

## **Keys On Your Keyboard**

Keys on the keyboard are referred to by the name printed on them *(Delete, option,* Contro~ *A,* etc.). The Command key is shown as O.

## **Steps**

Steps you should follow are indented and numbered. For example:

- CD Start Space Fox.
- ® Beat the bad guys!

## **Making Working Copies**

*Before proceeding, protect the original disks by making sure that they are write-protected! Look at the hole in the upper-right corner of each of the original disks. The disk is writeprotected* if *you can see through the hole.* If *you can't see through the hole, slide the tab* so *you can.* 

Whenever you purchase software you should make a working copy of each original disk. *NOTE: Space Fox is not copy-protected, but it is cop)rlgbted. Please do not make copies for your family or friends-every*  illegal copy you see is a vote **against** friendly software and for copy*protection and higher prices.* 

After making your working copies (either onto a hard drive or onto 3.5" disks) you should store the original disks in a safe place so if a problem ever develops with a working copy another can be made from the original disk. If a problem ever develops with an original disk, contact Seven Hills Software for replacement information.

## **Installing Onto 3.5" Disks**

This section describes installing Space Fox onto 3.5" disks. If you are installing Space Fox onto a hard disk drive, skip to the section titled "Installing Onto A Hard Disk Drive."

- *G)* Make an exact disk copy of each of the enclosed disks using any disk-copy program you are familiar with. *NOTE: If you use the Finder to make the disk copies, after copying be sure the new disk names are identical to the original disk names!*
- ® Store all the original Space Fox disks in a safe place.

Your working copies are now ready to use ... skip to the *Starting Space Fox*  section!

## **Installing Onto A Hard Disk Drive**

Installing Space Fox on a hard drive is just a matter of copying some files from each of the supplied disks to your hard drive. This section describes which files to copy and where to put them.

Because you have a hard drive, we assume you are familiar with file management and using Apple's Finder, so that topic is not covered indepth here. If you need more information on using the Finder, refer to the manuals that came with your Apple IIGS.

- *G)* Create a new folder named "Space Fox" on your hard disk drive.
- ® Insert the disk labeled *Space Fox Program* and open it.
- @ Copy the "Space Fox" file and the "Data" folder into the Space Fox folder on your hard drive.
- ® Open the Icons folder and copy the "Space Fox.Icon" file into the Icons folder on your hard drive.
- ® Drag the *SPace Fox Program* disk into the trash to eject it and remove its icon from the desktop.
- Open the Space Fox folder on your hard disk drive.
- Open the Data folder and locate the Songs folder.
- ® Insert the disk labeled *Space Fox Songs* and open it.
- Select all the files and drag them into the Songs folder on your hard disk drive.
- @) Drag the *Space Fox Songs* disk into the trash to eject it and remove its icon from the desktop.

The installation is now complete and you're ready to start Space Fox!

## **Starting Space Fox**

#### If you installed Space Fox on a hard drive:

- $\Phi$  Start up the computer and launch Apple's Finder.
- Open the Space Fox folder on your hard disk drive.
- @ Click on the Space Fox icon to select it.
- ® Choose Open from the File menu to start Space Fox. *NOTE: You can also double-click the Space Fox icon to open it.*

#### If you installed Space Fox on 3.5" disks:

- <D Insert your copy of the *Startup* disk into the startup 3.5" disk drive.
- ® Turn on your monitor and computer (if the computer is already on, hold down  $\circ$ -Control and press Reset). The 3.5" disk drive will come on and begin loading the program launcher. *NOTE:* If *you did not set your* 3.5" *disk drive to be the startup slot, the computer will try to start up from some other disk drive.* If *you get the message "Check Startup Device,* " *hold down the Control key and press Reset. At the prompt type* PR#5 *(assuming your* 3.5" *disk is in slot* 5) *and press Return.*
- @ When the Out To Launch program appears, click the Launch Other button.
- ® Insert your copy of the *Space Fox Program* disk (if you have only one 3.5" disk drive, eject the *Startup* disk and insert your *Space Fox Program* disk).
- @ Open the Space Fox program icon.

If you have two 3.5" disk drives you can insert your copy of the *Space Fox Songs* disk into the second disk drive (otherwise, during the game you will be prompted to switch disks).

## **Playing Space Fox**

**I** 

## **Your Spaceship**

You begin your quest with a barely adequate spaceship: It has a straightshooting cannon with two slow shots, a medium shield capacity and a medium fuel tank. You will have to play carefully to increase these features by catching different bonuses.

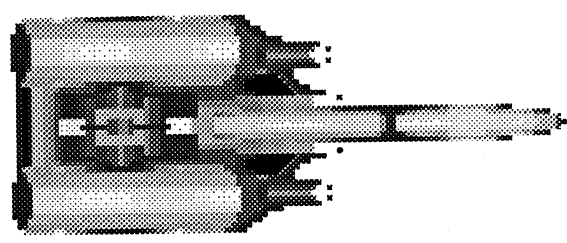

Your fuel slowly decreases while you are flying. When your tank is empty your ship explodes. If your ship explodes you lose all the equipment gained since the last time you docked at a space station.

Here is a brief description of the levels:

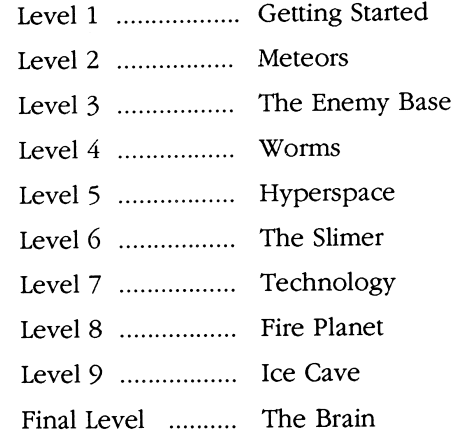

To complete your mission you must destroy The Brain in the fmal duel.

Your commanders have given you five ships with which to complete your mission. If you destroy all five ships they'll send you back to trammg school and you'll have to start your quest all over again. If you perform well then they'll award you a "ship bonus" ... collect five and you'll be trusted with an additional ship!

## **Your Controls**

### **Joystick**

You control your ship movement with the joystick.

Button  $*0$  on the joystick fires the weapon you are currently using. You can hold down the button for auto-firing.

Button #1 enables your ship's shield: The shield stays on as long as the button is held down, unless you run out of shield energy! The shield energy level quickly decreases when the shield is on; when the shield is off, the energy slowly increases.

## **Keyboard**

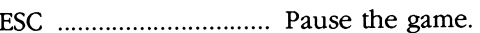

- 1 ..... ...... .... .... ...... ........... Select weapon #1 (Straight). *NOTE: Initially this is the only weapon you have. You acquire additional weapons by collecting "new weapon" bonuses.*
- 2 .................................... Select weapon #2 (Parallel).
- 3 .................................... Select weapon #3 (Split).
- 4 .................................... Select weapon #4 (Reverse).
- 5 .................................... Select weapon #5 (Laser).
- 6 ...... ........ ...... ................ Select weapon #6 (Auto Aim).
- Control-M ..................... Tum the music on/off.
- Control-R ...................... Restart the game from the beginning.
- Control-Q ......... ........ .... Quit the game.
- Control-T ...................... Switch between 50 and 60 Hertz (not available during the game). *WARNING: This option can only be used* if *you have a 50160 Hertz monitor.*  In 60 Hertz the game is faster and more fun, but *is harder to play. After changing the frequency the monitor may not display the picture correctly; use the VHold control on your monitor to stabilize the picture (read your monitor documentation Jor more details).*

## **Bonus Objects**

To collect a bonus your ship must touch a bonus. *HINT: Bonus items aren't affected* if *you shoot them.* 

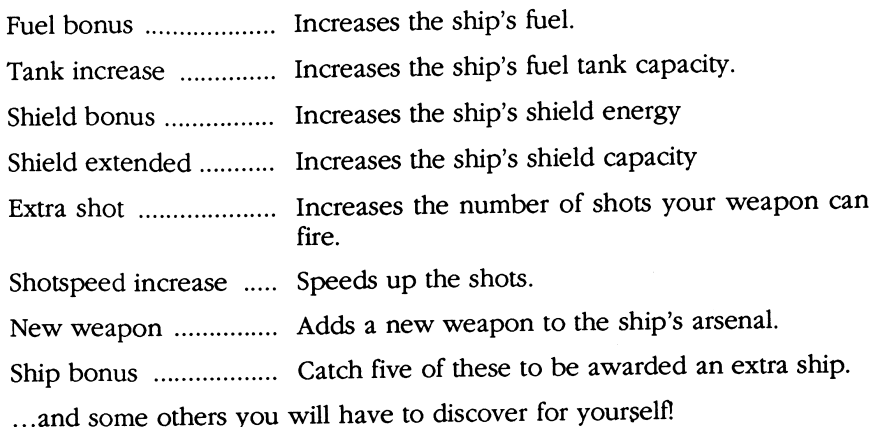

## **The Space Stations**

At the end of each level you have the opportunity to dock at a space station.

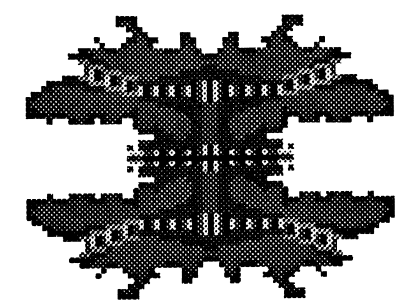

The space station recharges your ship's shield and reports your current weapons to your commanders. The station moves (each time in a different way) so it is not always easy to dock.

While docking is not required, it is an important part of the game: If your ship explodes in the next level, the replacement ship sent by your commanders will have the same features as the ship you had when you last docked.

While you are in the space station you can also select the weapon you want to start the next level with. This selection is only a matter of convenience because during play you can choose from any weapon currently available by pressing keys 1-6 (see the Controls section).

## **The Bad Guys**

Here are just a few of the many enemies you'll encounter:

- ... ~ **Smarty (10 points):** He doesn't have any weapons and needs only one or two shots to be killed. He isn't very dangerous unless attacking in groups.
- 

~ **Scooby (20 points):** He is a further development of Smarty. Equipped with a cannon and a radar, it tracks down your ship and releases a well-aimed shot. Fortunately he can only shoot once!

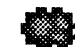

**Meteors (100 points):** They need ten shots to be destroyed, but sometimes you find interesting things in them. But watch out for meteor storms!

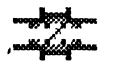

**VaIchy (300 points):** He is well-armored and equipped with a powerful reloading weapon, giving him the ability to shoot several times. He often carries a bonus.

Enemies usually attack in groups. *HINT: You usually get a bonus if you*  destroy a whole attack wave (that's the case for the first three attack waves *in the first level).* 

*NOTE: The top 100 bigh scores are saved to disk (if tbe disk is not writeprotected) .* 

Good Luck, Captain!